## **Entering Absence Requests**

**To enter an absence for a student, login to My SSO on the District Website: www.minnetonkaschools.org**

1. Go to Skyward and click on Attendance from the left column.

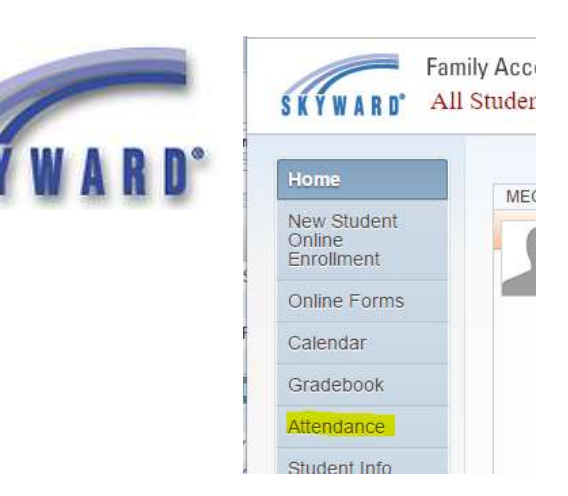

2. From Attendance, click on Enter Absent Request.

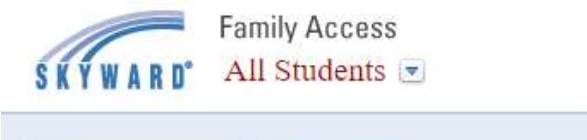

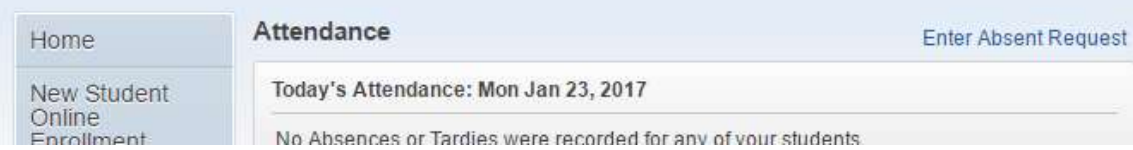

3. From here, each of your children are listed. Click on Add Request for the child you are entering an absence for.

NIC<sub>1</sub>

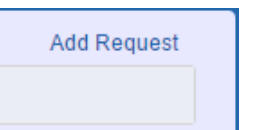

4. Enter Start Date – Time, End Date – Time and the Reason and optional Comments.

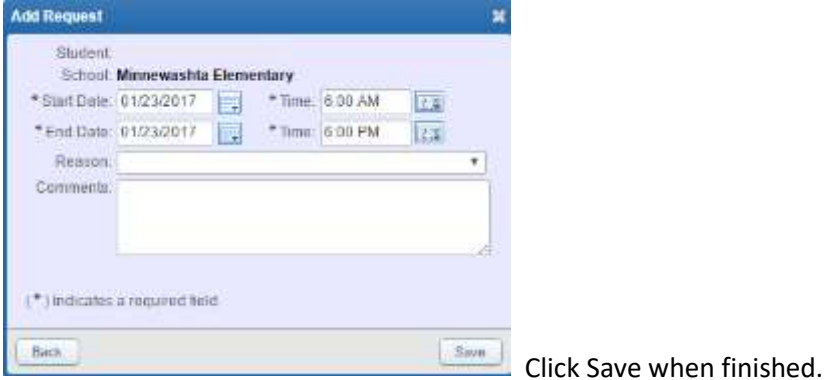